**Программный комплекс SMS server позволяет осуществлять двухстороннюю связь через SMS-сообщения. Такая возможность будет полезна в организации массовых уведомлений, а также при сборе инфонмации.**

**Программный комплекс SMS позволяет устанавливать сообщения в очередь, отправлять и принимать сообщения.**

## Инструкция по отправке SMS сообщений с помощью программного обеспечения SMS Lite.

- 1. Подключите Sprut universal к компьютеру.
- 2. Установите программное обеспечение SMS Lite.
- 3. Во вкладке «Настройки» укажите порт, к которому подключено устройство (рис. 1).

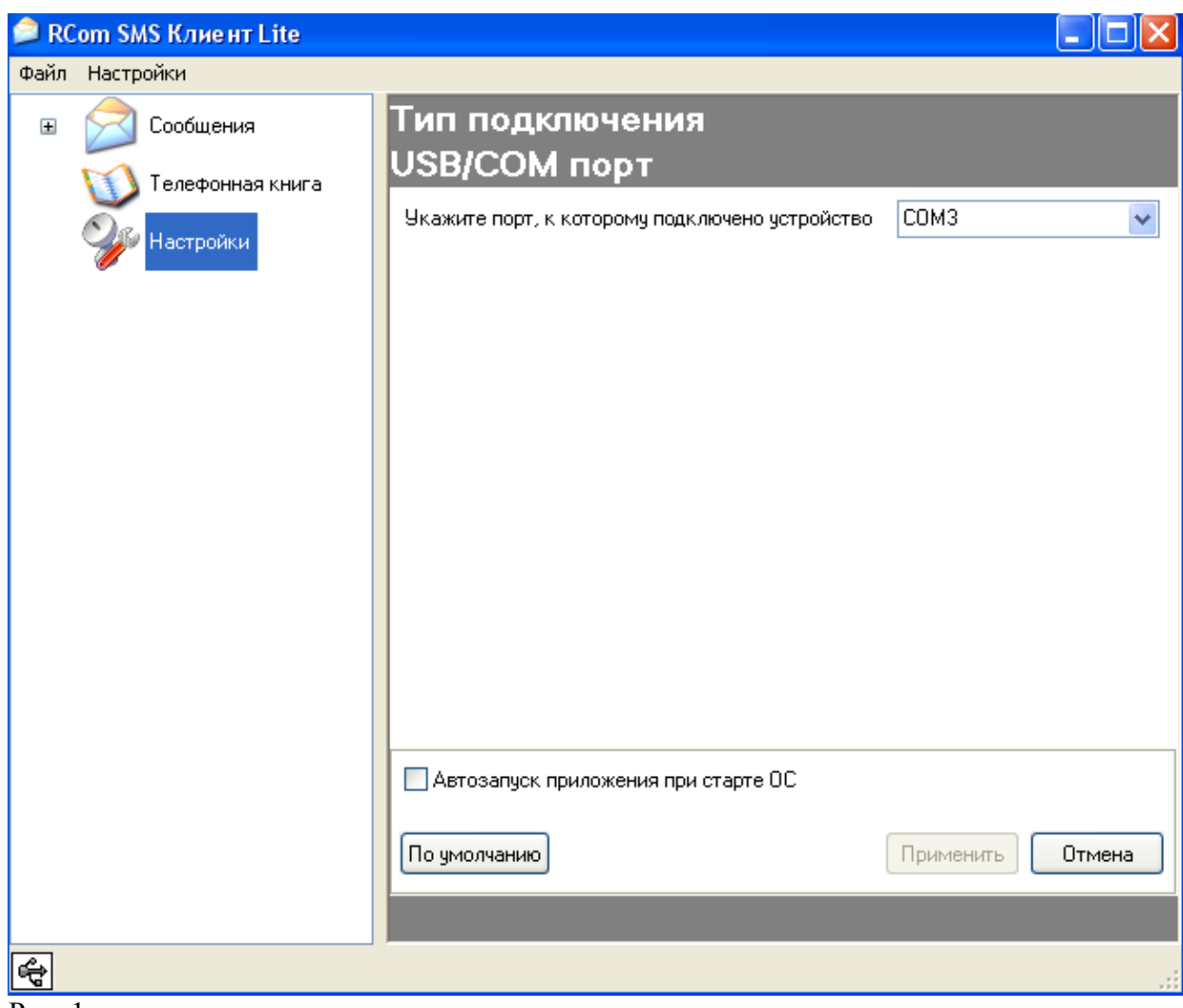

Рис. 1.

4. Перейдите во вкладку «Телефонная книга». Внесите абонентов в «Телефонную книгу» в формате, например: +380631213344. Нажмите кнопку «Применить» (рис.2, рис. 3).

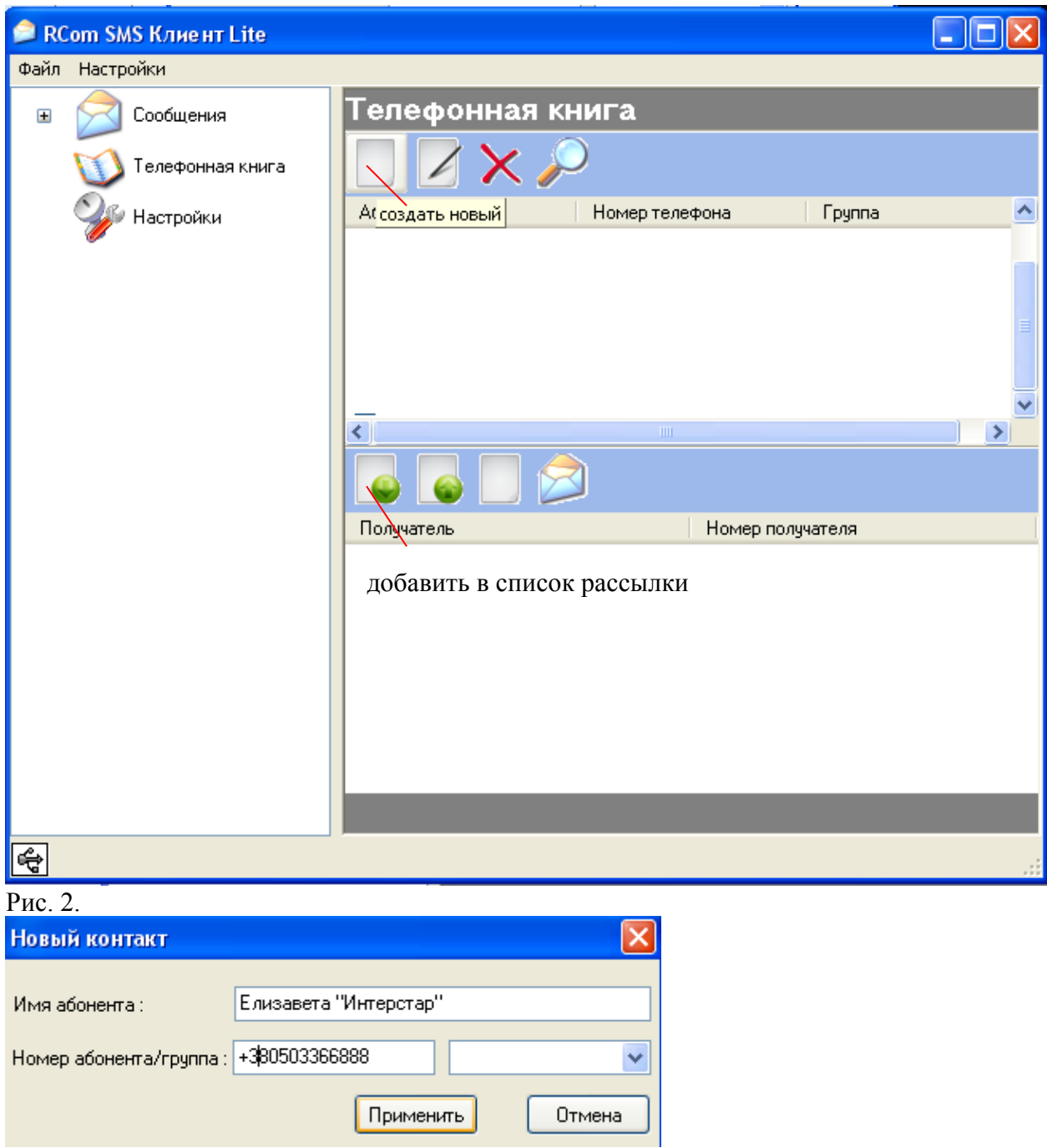

Рис. 3.

- 5. Создайте список получателей. Путем добавления абонентов в список получателей (рис. 2)
- 6. Напишите текст сообщения (рис. 4). Нажмите кнопку «Отправить сообщение».

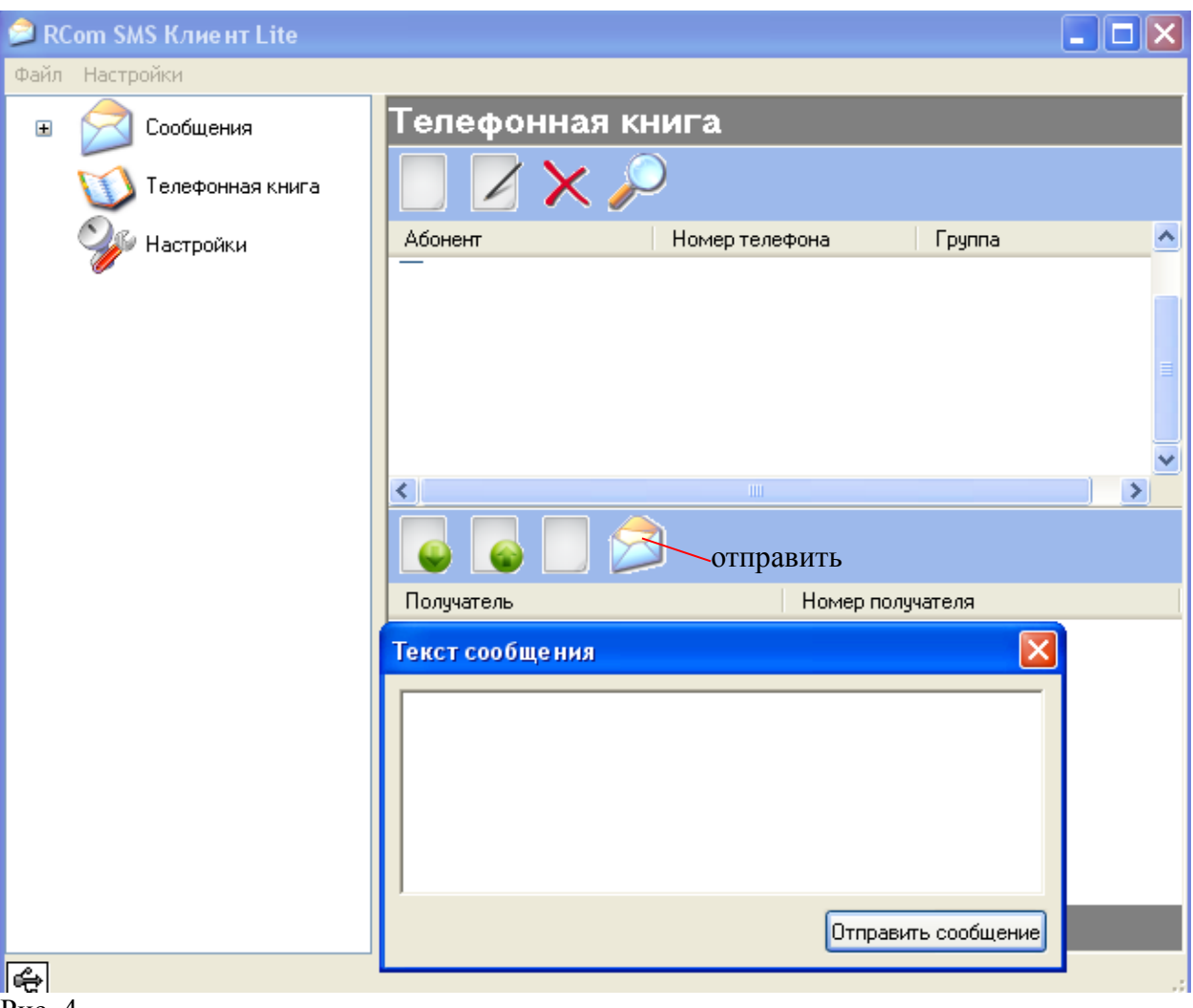

Рис. 4.

Все отправленные SMS помещаются в «Отправленные»

## Если после отправки SMS сообщений Вы отключаете устройство от компьютера, при следующем подключении обязательно соблюдайте следующую последовательность:

- 1. Во вкладке «Настройки» укажите порт, к которому подключено устройство,
- 2. Создайте список получателей SMS.
- 3. Напишите текст сообщения.
- 4. Отправьте сообщение.